# Lecture 13: Containers

### Advanced Practical Data Science, MLOps

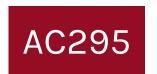

#### Pavlos Protopapas Institute for Applied Computational Science, Harvard

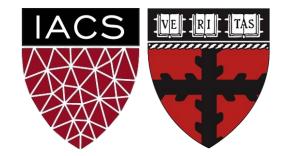

### Outline

- 1. Recap
- 2. Motivation / Tutorial
- 3. What is a Container
- 4. Tutorial: Building & Running Containers using Docker
- 5. Why use Containers?

# Pros

- Reproducible research
- Explicit dependencies
- Improved engineering collaboration

### Cons

- Difficulty setting up your environment
- Not isolation
- Does not always work across different OS

# Pros

- Full autonomy
- Very secure
- Lower costs
- Used by all Cloud providers for on demand server instances

### Cons

- Uses hardware in local machine
- Not very portable since size of VMs are large
- There is an overhead associated with virtual machines

We want a system that:

- Automatically set up (installs) all OS and extra libraries and set up the python environment
- It is isolated
- Uses less resources
- Startups quickly

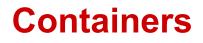

- Extremely portable and lightweight
- Fully packaged software with all dependencies included
- Can be used for development, training, and deployment
- Development teams can easily share containers

Docker is an open source platform for building, deploying, and managing containerized applications.

### Environments vs Virtualization vs Containerization

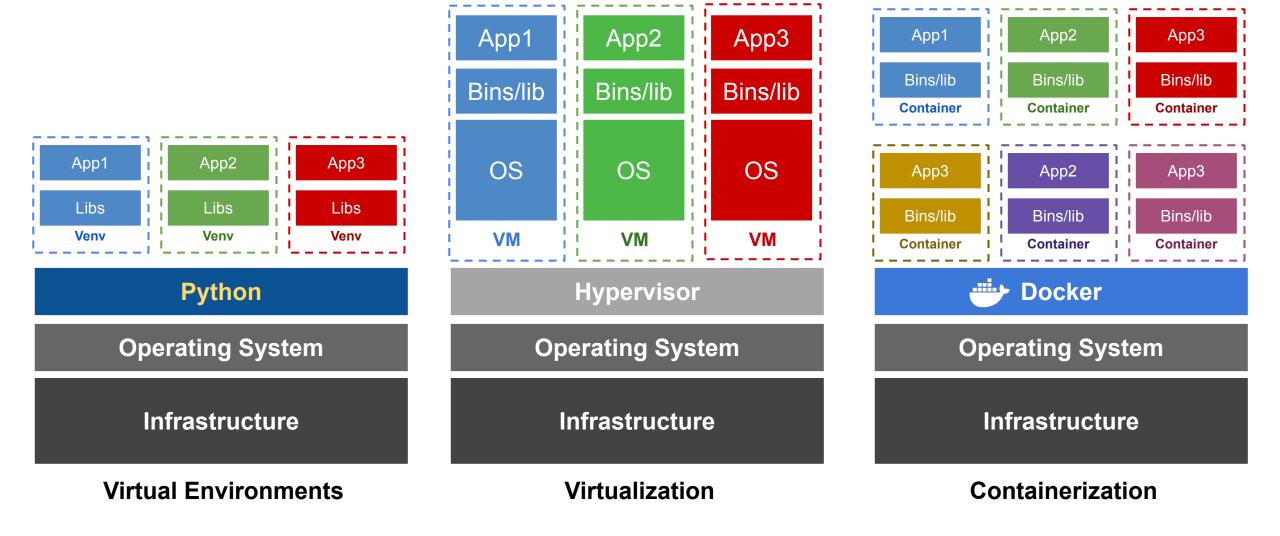

### Tutorial

- Create a GCS Bucket and read/write files to it
- Let us run the simple-translate app using Docker
- For this we will do the following:
  - Create a VM Instance
  - $\circ$  SSH into the VM
  - Install Docker inside the VM
  - Run the Containerized simple-translate app
- Full instructions can be found <u>here</u>

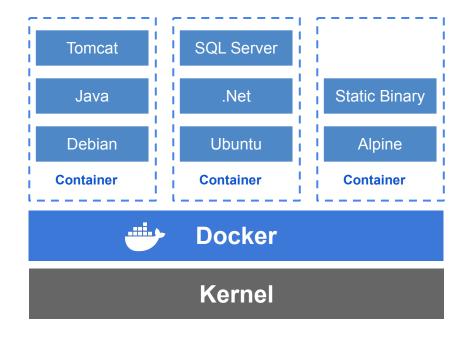

- Standardized packaging for software dependencies
- Isolate apps from each other
- Works for all major Linux distributions, MacOS, Windows

### **Container = User Space of OS**

 User space refers to all of the code in an operating system that lives outside of the kernel

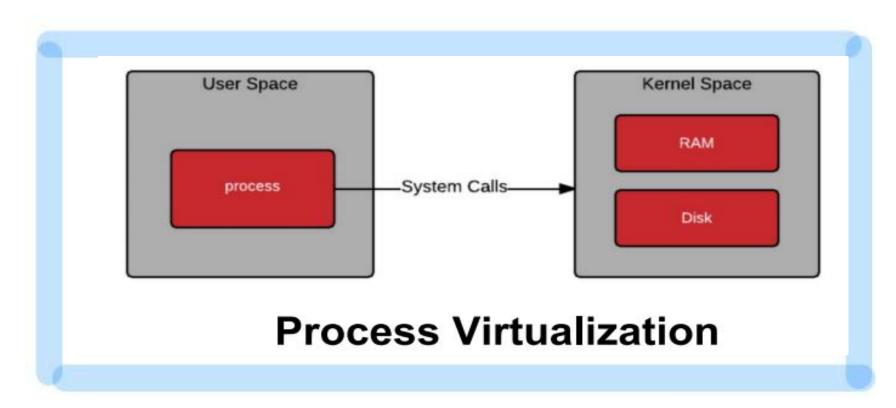

- We use a simple text file, the <u>Dockerfile</u>, to build the <u>Docker Image</u>, which consists of an iso file and other files.
- We run the Docker Image to get <u>Docker Container</u>.

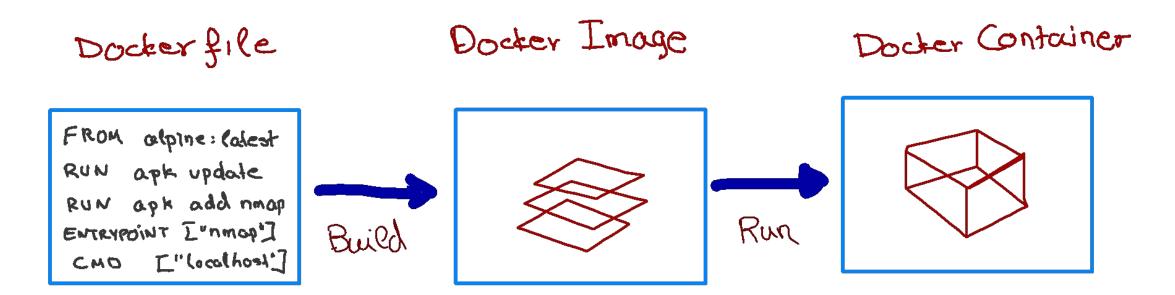

Docker Image is a template aka a blueprint to create a running Docker container. Docker uses the information available in the Image to create (run) a container.

Image is like a recipe, container is like a dish.

Alternatively, you can think of an image as a class and a container is an instance of that class.

# Inside the Dockerfile

Docker file

| FROM                | alpi | ne: lalest |  |  |  |
|---------------------|------|------------|--|--|--|
| RUN                 |      | update     |  |  |  |
| RUN                 | apk  | add nmap   |  |  |  |
| ENTRYPOINT ["nmop"] |      |            |  |  |  |
| CMD                 | L"   | localhoo1] |  |  |  |

**FROM**: This instruction in the Dockerfile tells the daemon, which base image to use while creating our new Docker image. In the example here, we are using a very minimal OS image called alpine (just 5 MB of size). You can also replace it with Ubuntu, Fedora, Debian or any other OS image.

**RUN**: This command instructs the Docker daemon to run the given commands as it is while creating the image. A Dockerfile can have multiple RUN commands, each of these RUN commands create a new **layer** in the image.

**ENTRYPOINT**: The ENTRYPOINT instruction is used when you would like your container to run the same executable every time. Usually, ENTRYPOINT is used in scenarios where you want the container to behave exclusively as if it were the executable it's wrapping.

**CMD**: The CMD sets default commands and/or parameters when a docker container runs. **CMD can be overwritten** from the command line via the docker run command.

How can you run multiple containers from the same image?

Yes, you could think of an image as instating a class.

### Wouldn't they all be identical?

Not necessarily. You could instate it with different parameters using the CMD and therefore different containers will be different.

Dockerfile

FROM ubuntu:latest RUN apt-get update ENTRYPOINT ["/bin/echo", "Hello"] CMD ["world"] > docker build -t hello\_world\_cmd:first -f Dockerfile\_cmd .

> docker run -it hello\_world\_cmd:first

- > Hello world
- > docker run -it hello\_world\_cmd:first Pavlos
- > Hello Pavlos

When we execute the build command, the daemon reads the Dockerfile and creates a layer for every command.

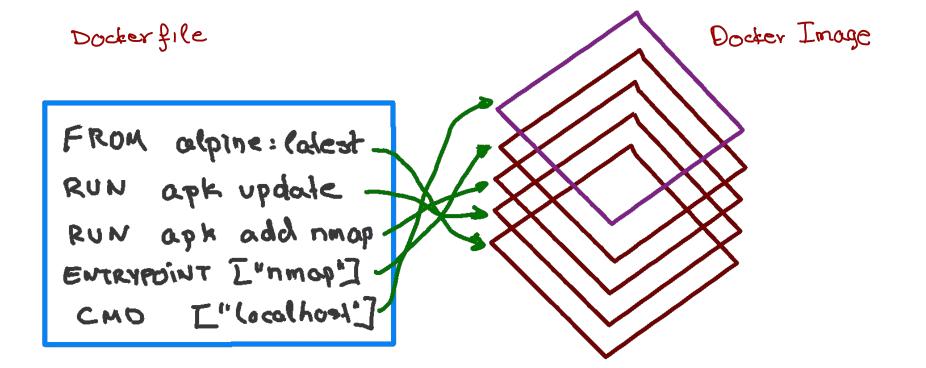

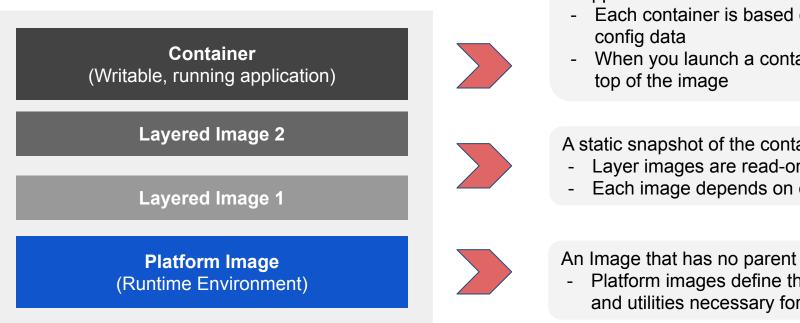

A application sandbox

- Each container is based on an image that holds necessary config data
- When you launch a container, a writable layer is added on top of the image

Platform images define the runtime environment, packages

and utilities necessary for containerized application to run

A static snapshot of the container configuration

- Layer images are read-only
- Each image depends on one or more parent images

Docker layers for a container running debian and a python environment using Pipenv

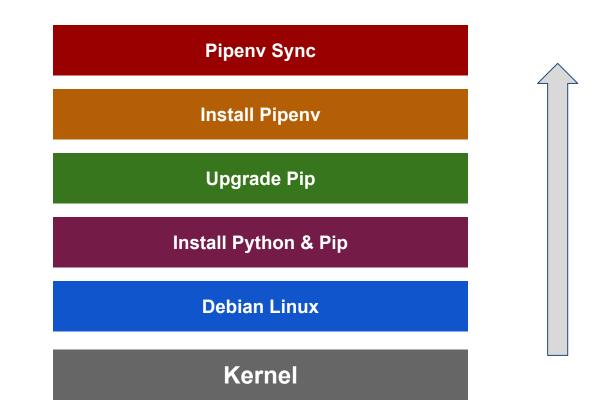

# Some Docker Vocabulary

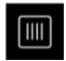

#### **Docker Image**

The basis of a Docker container. Represent a full application

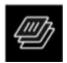

#### **Docker Container**

The standard unit in which the application service resides and executes

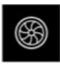

#### **Docker Engine**

Creates, ships and runs Docker containers deployable on a physical or virtual, host locally, in a datacenter or cloud service provider

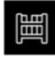

**Registry Service (Docker Hub or Docker Trusted Registry)** Cloud or server-based storage and distribution service for your images **Images** How you **store** your application

**Containers** How you **run** your application

# Tutorial

#### Installing Docker Desktop

- 1. Install Docker Desktop. Use one of the links below to download the proper Docker application depending on your operating system.
  - For Mac users, follow this link- <u>https://docs.docker.com/docker-for-mac/install/</u>.
  - For Windows users, follow this link- <u>https://docs.docker.com/docker-for-windows/install/</u> Note: You will need to install Hyper-V to get Docker to work.
  - For Linux users, follow this link- <u>https://docs.docker.com/install/linux/docker-ce/ubuntu/</u>
- 2. Once installed run the docker desktop.
- 3. Open a Terminal window and type docker run hello-world to make sure Docker is installed properly.

# Tutorial

- Let us build the simple-translate app Docker Container
- For this we will do the following:
  - Clone or download <u>code</u>
  - Build a container
  - Run a container
  - Pavlos will update a container on Docker Hub
  - You will pull the new container and run it
- For detail instruction go here

### Check what version of Docker

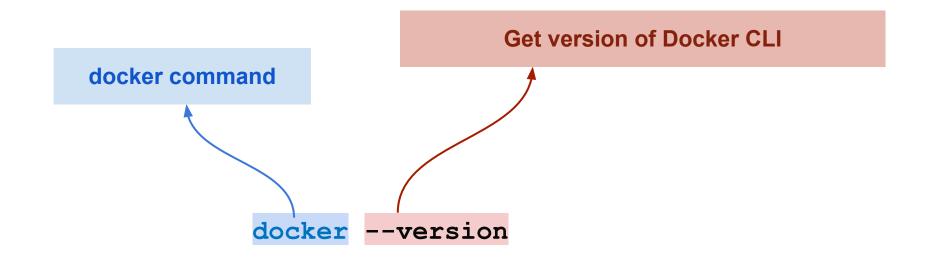

### List all running docker containers

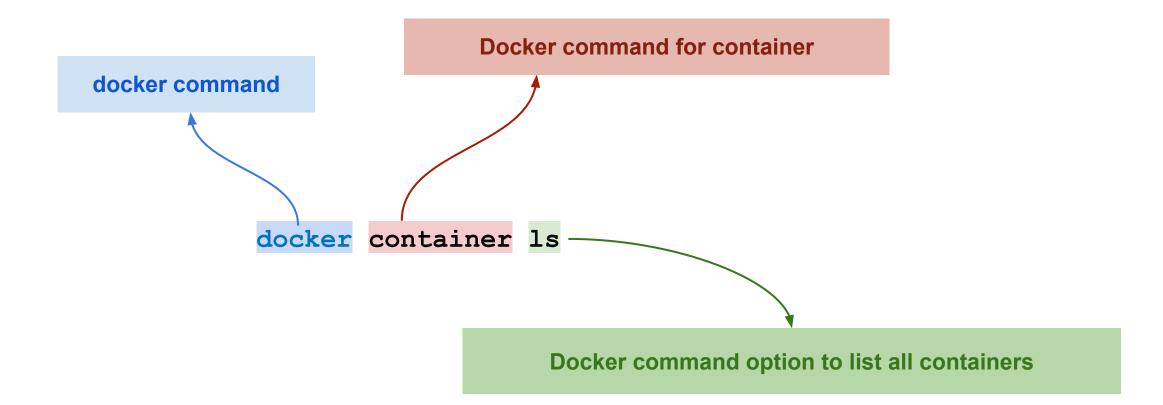

### List all docker images

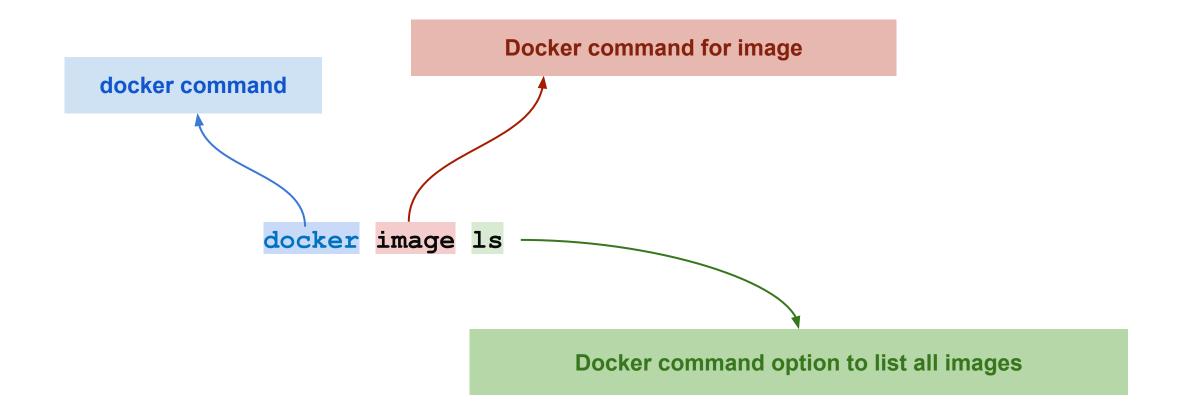

### Build an image based on a Dockerfile

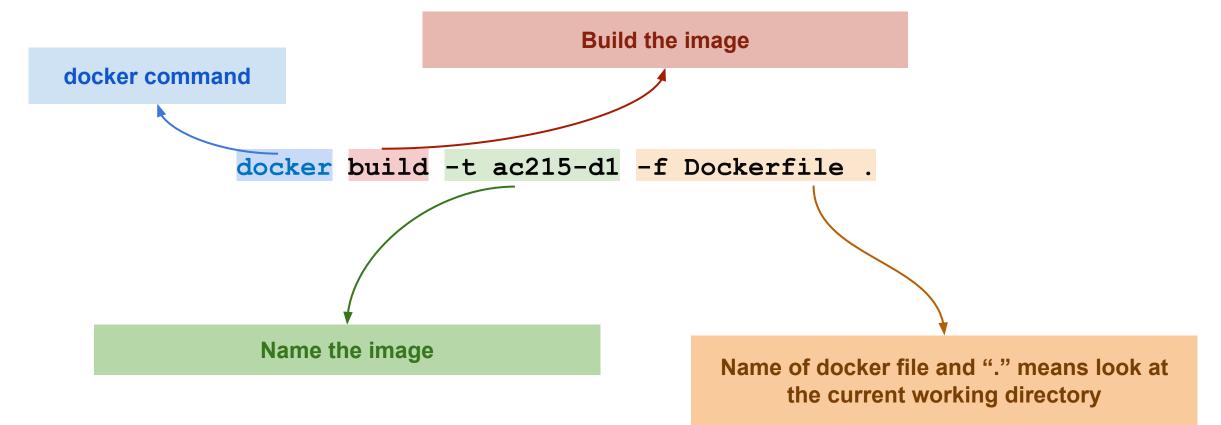

Tutorial

### Run a docker container using an image from Docker Hub

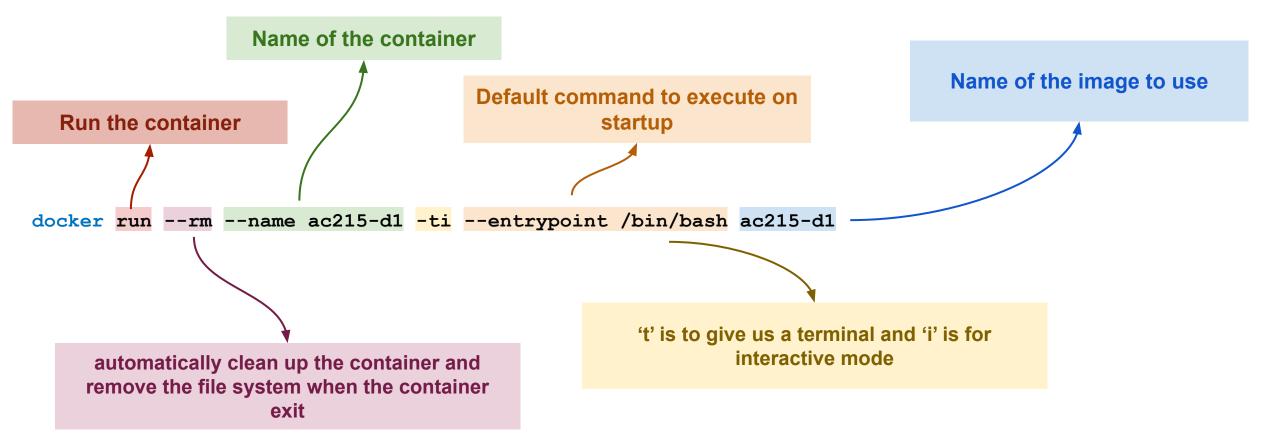

Open another command prompt and check how many container and images we have

| docker | container             | ls |
|--------|-----------------------|----|
|        |                       |    |
|        |                       |    |
| docker | <mark>image</mark> ls |    |

### Exit from all containers and let us clear of all images

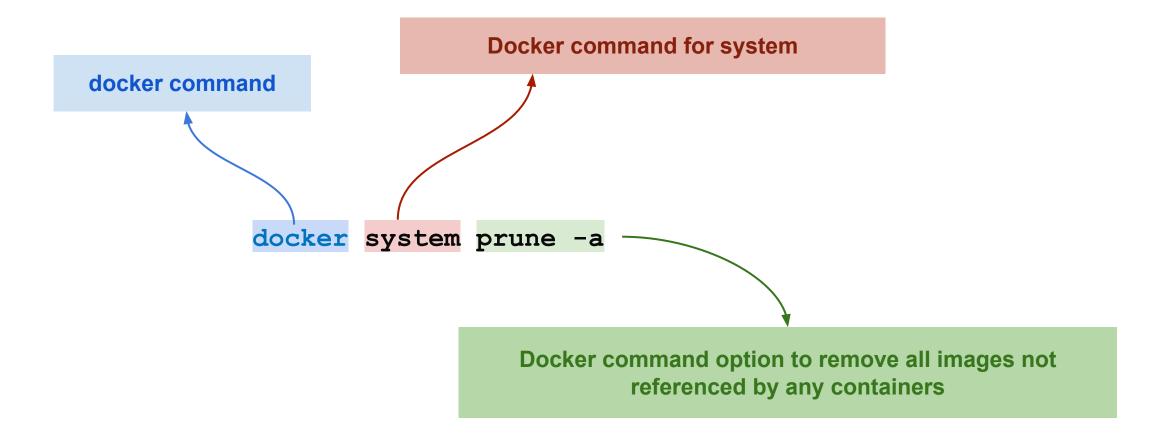

Check how many containers and images we have currently

docker container ls

docker image ls

# **Docker Image as Layers**

#### >docker build -t hello\_world\_cmd -f Dockerfile\_cmd .

Sending build context to Docker daemon 34.3kB Step1: Instruction Step 1/4 : FROM ubuntu:latest latest: Pulling from library/ubuntu 54ee1f796a1e: Already exists f7bfea53ad12: Already exists 46d371e02073: Already exists b66c17bbf772: Already exists Digest: sha256:31dfb10d52ce76c5ca0aa19d10b3e6424b830729e32a89a7c6eee2cda2be67a5 Status: Downloaded newer image for ubuntu:latest ---> 4e2eef94cd6b Step2: Instruction Step 2/4 : RUN apt-get update 2 ---> Running in e3e1a87e8d6e Get:1 http://archive.ubuntu.com/ubuntu focal InRelease [265 kB] Get:2 http://security.ubuntu.com/ubuntu focal-security InRelease [107 kB] Get:3 http://security.ubuntu.com/ubuntu focal-security/universe amd64 Packages [67.5 kB] Get:4 http://archive.ubuntu.com/ubuntu focal-updates InRelease [111 kB] Get:5 http://archive.ubuntu.com/ubuntu focal-backports InRelease [98.3 kB] Get:6 http://security.ubuntu.com/ubuntu focal-security/main amd64 Packages [231 kB] Get:7 http://archive.ubuntu.com/ubuntu focal/restricted amd64 Packages [33.4 kB] Get:8 http://archive.ubuntu.com/ubuntu focal/main amd64 Packages [1275 kB] Get:9 http://security.ubuntu.com/ubuntu focal-security/multiverse amd64 Packages [1078 B]

# **Docker Image as Layers**

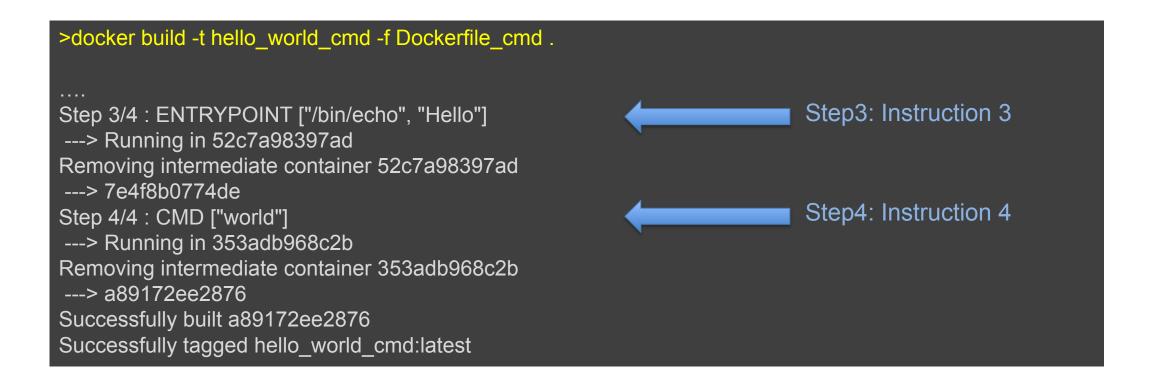

# Docker Image as Layers

| > docker images<br>REPOSITORY<br>hello_world_cm<br>ubuntu | TAG<br>d latest                | IMAGE ID CREATED<br>a89172ee2876 7 minutes ago<br>eef94cd6b 3 weeks ago 73 | SIZE<br>96.7MB<br>3.9MB |         |
|-----------------------------------------------------------|--------------------------------|----------------------------------------------------------------------------|-------------------------|---------|
| > docker image<br>IMAGE                                   | history hello_world<br>CREATED | d_cmd<br>CREATED BY                                                        | SIZE                    | COMMENT |
| a89172ee2876                                              | 8 minutes ago                  | /bin/sh -c #(nop) CMD ["world"                                             | ] 0B                    |         |
| 7e4f8b0774de                                              | 8 minutes ago                  | /bin/sh -c #(nop) ENTRYPOINT                                               | ["/bin/echo" "          | . 0B    |
| cfc0c414a914                                              | 8 minutes ago                  | /bin/sh -c apt-get update                                                  | 22.8MB                  |         |
| 4e2eef94cd6b                                              | 3 weeks ago                    | /bin/sh -c #(nop) CMD ["/bin/bas                                           | -                       |         |
| <missing></missing>                                       | 3 weeks ago                    | /bin/sh -c mkdir -p /run/systemd &8                                        |                         | В       |
| <missing></missing>                                       | 3 weeks ago                    | /bin/sh -c set -xe && echo '#!/bin/                                        | ′sh' > / 811B           |         |
| <missing></missing>                                       | 3 weeks ago                    | /bin/sh -c [ -z "\$(apt-get indextarge                                     | ets)"] 1.01MB           |         |
| <missing></missing>                                       | 3 weeks ago                    | /bin/sh -c #(nop) ADD file:9f937f48                                        | 389e7bf646 72           | 72.9MB  |

# Why Layers

Why build an image with multiple layers when we can just build it in a single layer? Let's take an example to explain this concept better, let us try to change the Dockerfile\_cmd we created and rebuild a new Docker image.

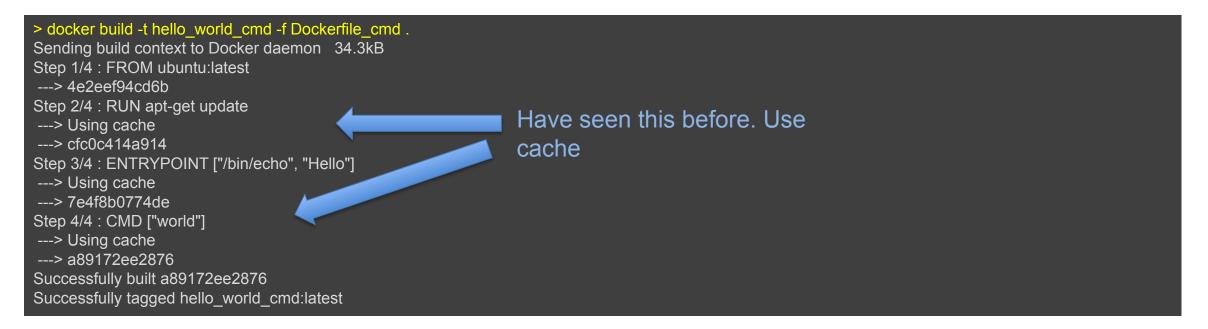

As you can see that the image was built using the existing layers from our previous docker image builds. If some of these layers are being used in other containers, they can just use the existing layer instead of recreating it from scratch.

- Imagine you are building a large complex application (e.g. Online Store)
- Traditionality you would build this using a Monolithic Architecture

### Monolithic Architecture

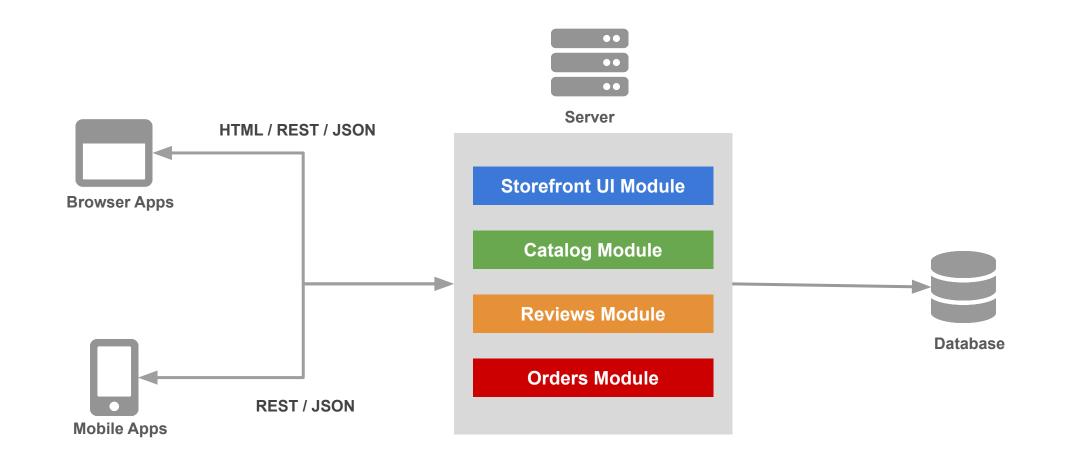

### Monolithic Architecture

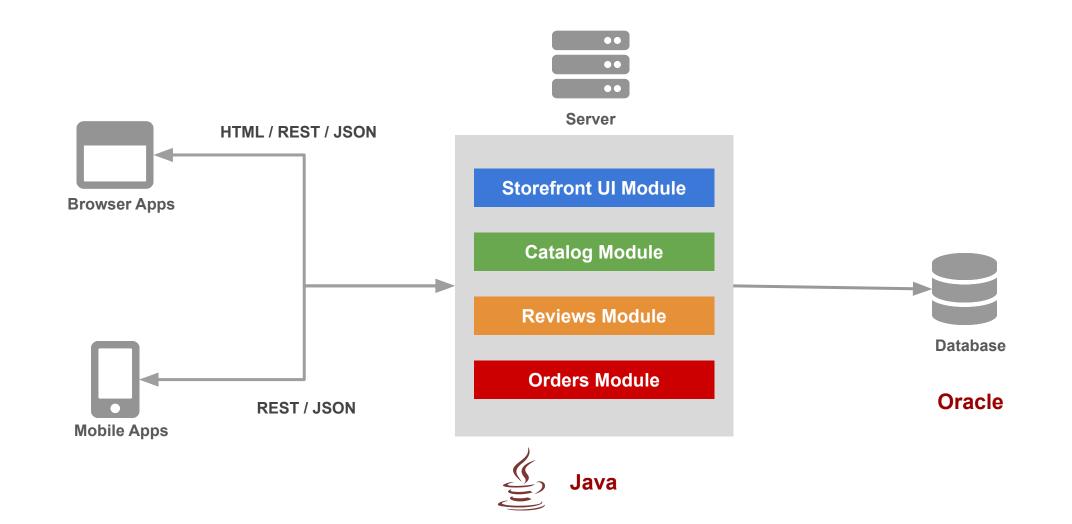

Simple to **Develop**, **Test**, **Deploy** and **Scale**:

- 1. Simple to develop because all the tools and IDEs support the applications by default
- 2. Easy to deploy because all components are packed into one bundle
- 3. Easy to scale the whole application

- 1. Very difficult to maintain
- 2. One component failure will cause the whole system to fail
- 3. Very difficult to create the patches for monolithic architecture
- 4. Adapting to new technologies is challenging
- 5. Take a long time to startup because all the components needs to get started

#### A decade ago

Apps were monolithic Built on a single stack (e.e. .NET or Java) Long lived Deployed to a single server

#### Today

Apps are constantly being developed Build from loosely coupled components Newer version are deployed often Deployed to a multitude of servers

#### A decade ago

Apps were monolithic Built on a single stack (e.e. .NET or Java) Long lived Deployed to a single server

#### Today

Apps are constantly being developed Build from loosely coupled components Newer version are deployed often Deployed to a multitude of servers

#### **Data Science**

Apps are being integrated with various data types/sources and models

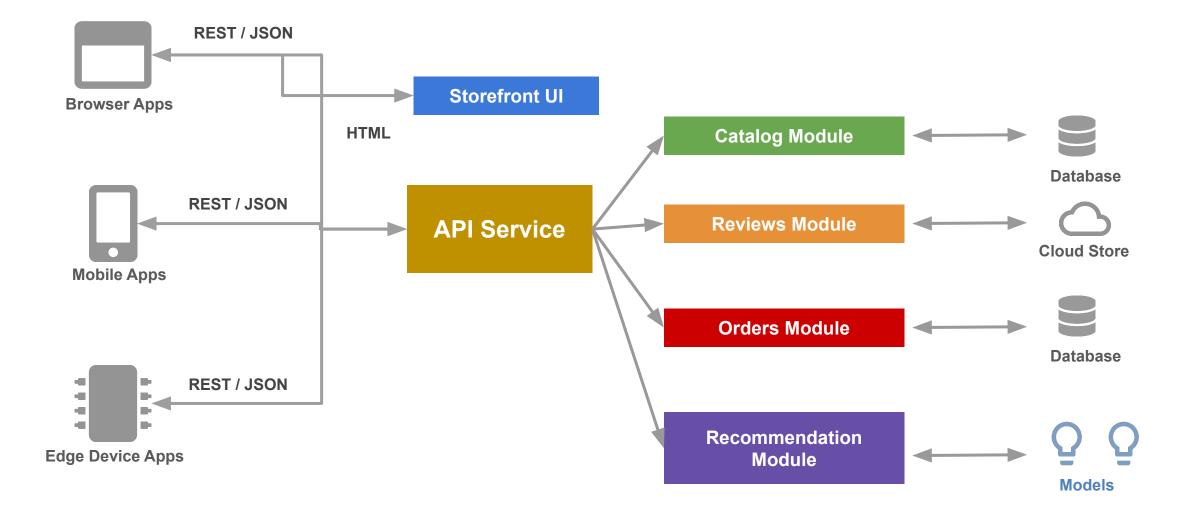

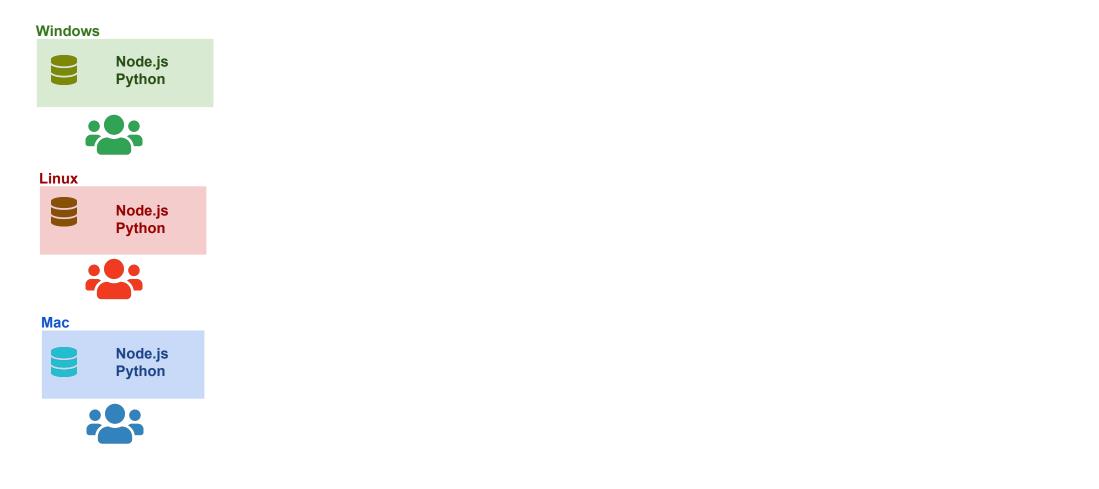

OS Specific **installation** in every developer machine

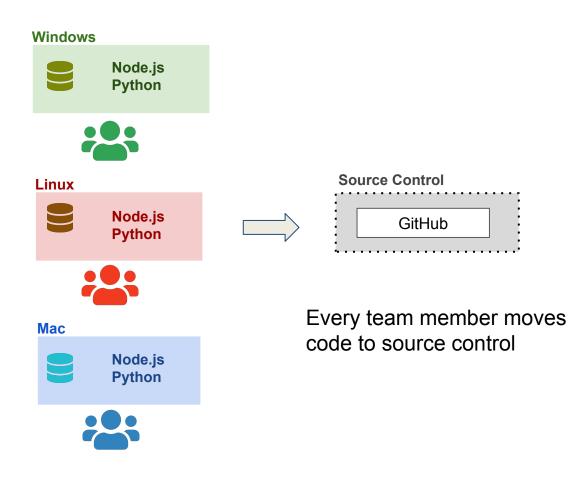

OS Specific **installation** in every developer machine

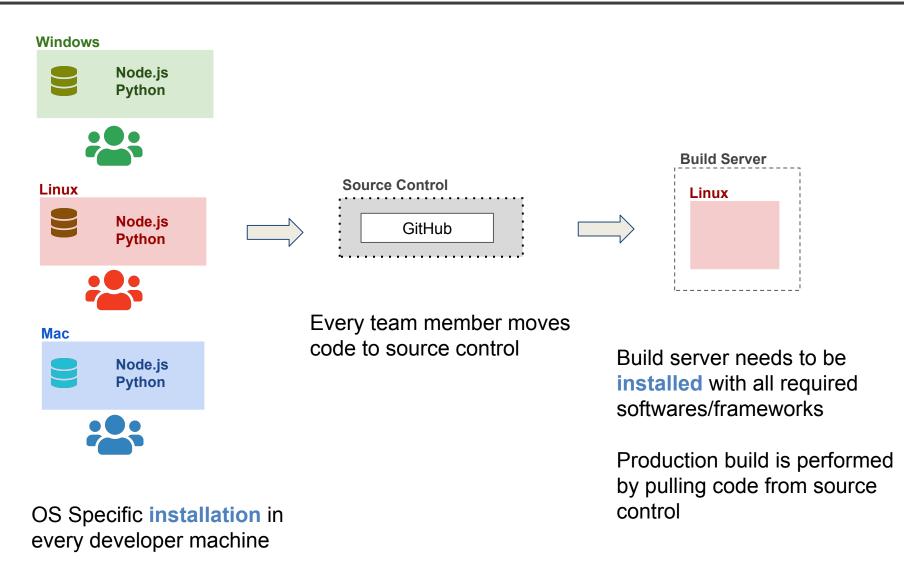

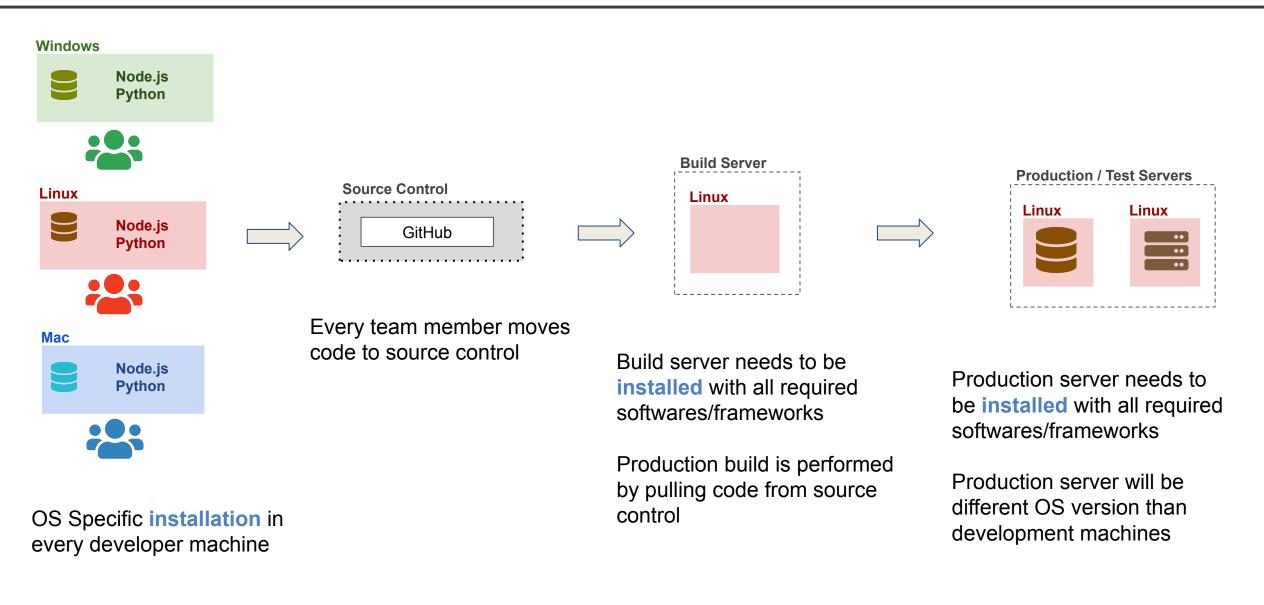

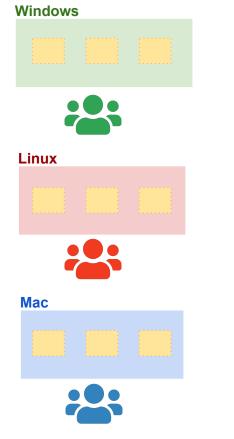

Development machines only needs **Docker installed** 

**Containers** need to be setup only once

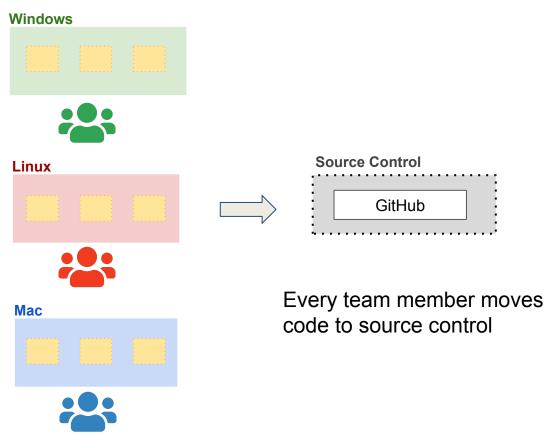

Development machines only needs **Docker installed** 

**Containers** need to be setup only once

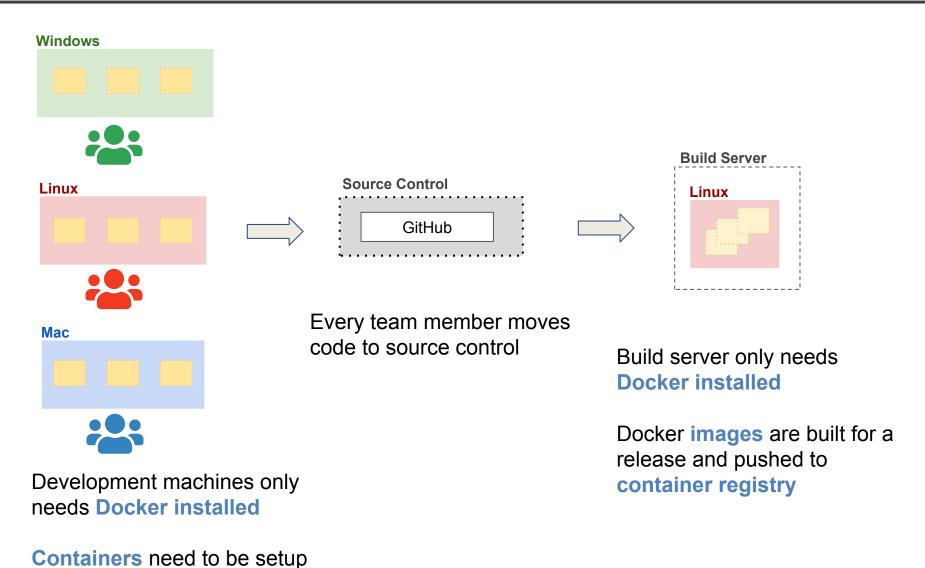

only once

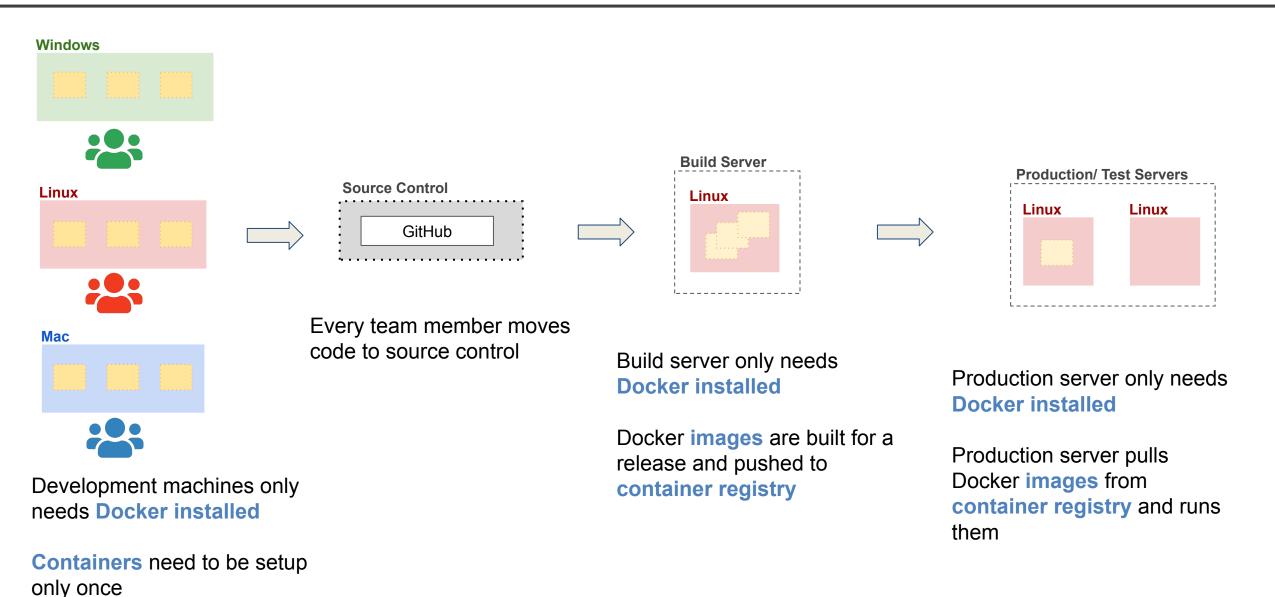

# Comparison

|                                        | VIRTUAL<br>BAV | DOCKER | VM                       | হ৸       |
|----------------------------------------|----------------|--------|--------------------------|----------|
| COMPUTATIONAL 0057<br>NEMORY SOOTPRINT | LOW            | MEDIUM | 14164                    | <u>;</u> |
| DEPLOYMENT                             | EASY           | MEDIUA | ENIT HUN<br>THEN<br>EASY | N/A      |
| TE RSATILITY<br>(TYPES OF APPS)        | MEDIUM         | MEDIUM | ME DIUM<br>HIGH          | LOW      |
| PORTABILITY                            | HEDIUM         | ніен   | HIGH                     | HIGH     |

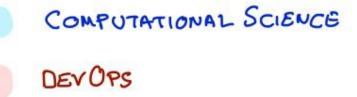

- DATA SCIENCE (NO PIPELINE)
- DATA SCIENCE (PIRELINES)

#### **THANK YOU**